# **Official Court Webforms Quick Reference Guide**

Last Updated June 10, 2022

In order to conform to changes in technology, the Judicial Branch will offer three (3) electronic options for accessing webforms. In addition to offering these options, the Judicial Branch has refreshed the Official Court Webforms page.

To access Official Court Webforms, use the following web address: www.jud.ct.gov/webforms/.

The three (3) options for accessing these forms are:

#### **Form**

This option opens the form using the user's default browser PDF viewer. Once the form is open, it can be filled in electronically, saved, and/or printed.

#### **Print**

This option will open the form in a print only format which allows the user to print the form and fill it out using pen to paper.

*Note:* When selecting this option, the form will open to your computer's print dialog box and will allow you to print the form as you would any other document.

#### **Download**

This option allows the user to download a form, save it to the local computer, and open it in a PDF viewer program (You must have at least the FREE *[Adobe Acrobat Reader](https://www.adobe.com/acrobat/pdf-reader.html)* to take advantage of all the PDF functions in Judicial Branch Forms). The steps that are required to download and open a form are explained on the next page.

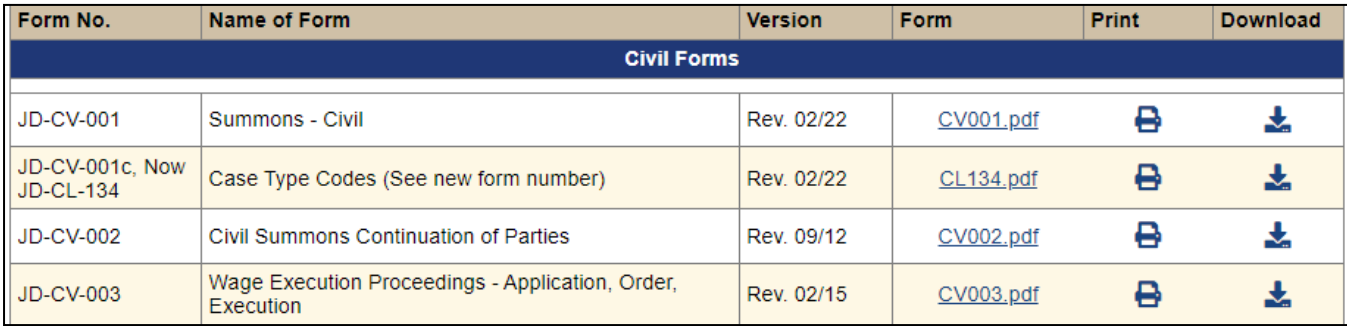

### **For additional assistance with webforms see:**

[Video Link](https://mediaservices.jud.ct.gov/jud/misc/judforms/webforms.html) here

For assistance with webforms issues please contact webforms@jud.ct.gov

## **Steps required to download and open a form using Adobe Acrobat Reader**

*To perform these steps, the user must already have or must install [Adobe Acrobat Reader o](https://www.adobe.com/acrobat/pdf-reader.html)n their computer.* 

- 1. Click the **Download** button; the *Downloads dialog box* displays
- 2. Click the **Folder** icon

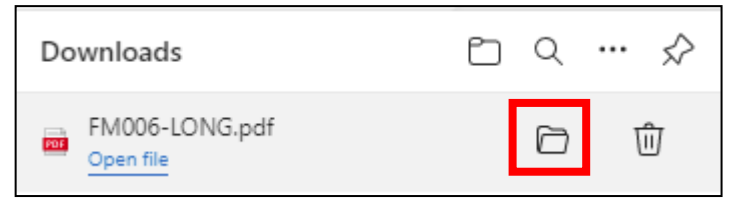

3. The *Downloads* window opens

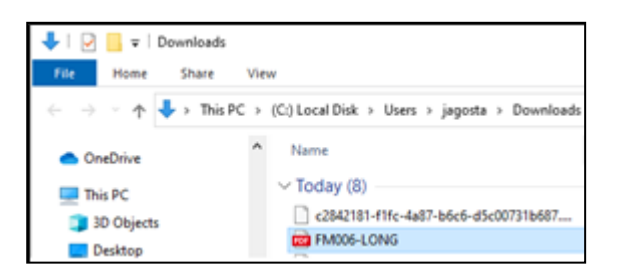

- 4. **Right Click** on the form that was downloaded
- 5. Select **Open with** from the list of option

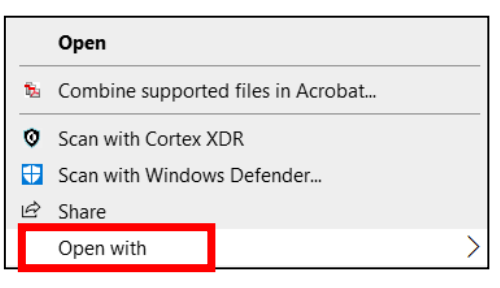

6. Select **Adobe Acrobat Reader**

Open with > Adobe Acrobat Reader

7. The form will open in *Adobe Acrobat Reader*